## Eduroam

Eduroam ehk lühend väljendist Education Roaming (rändlus akadeemilistes võrkudes) on projekt, mille eesmärgiks on võimaldada teadlastele ja tudengitele vaba juurdepääs Internetile olenemata asupaigast. Eduroam on ühtlasi ülemaailmne föderatsioon, mis pakub võrguühendust kõikide liikmesasutuste kasutajatele.

Lisainformatsioon leiad [EENeti eduroami koduleheküljelt.](http://www.eenet.ee/EENet/eduroam.html)

## Eduroami automaatseadistuse saab laadida aadressilt [https://cat.eduroam.org/.](https://cat.eduroam.org/)

Leht tuvastab automaatselt Teie arvutisse paigaldatud operatsioonisüsteemi ning võimaldab laadida õige paigaldusfaili.

Paigaldusfaili laadimiseks vajutage kastile, mis ütlebdownload your eduroam installer. Peale seda valige avanenud aknast TTK University of Applied Sciences.

Kui allalaadimine on lõppenud, käivitage paigaldusfail ja järgige ekraanil kuvatud juhiseid. Username alla kirjutage oma TTK kasutajanimi ning password'i alla parool. Teistes koolides eduroamiga liitumisel tuleb valida wifi võrk "eduroam"

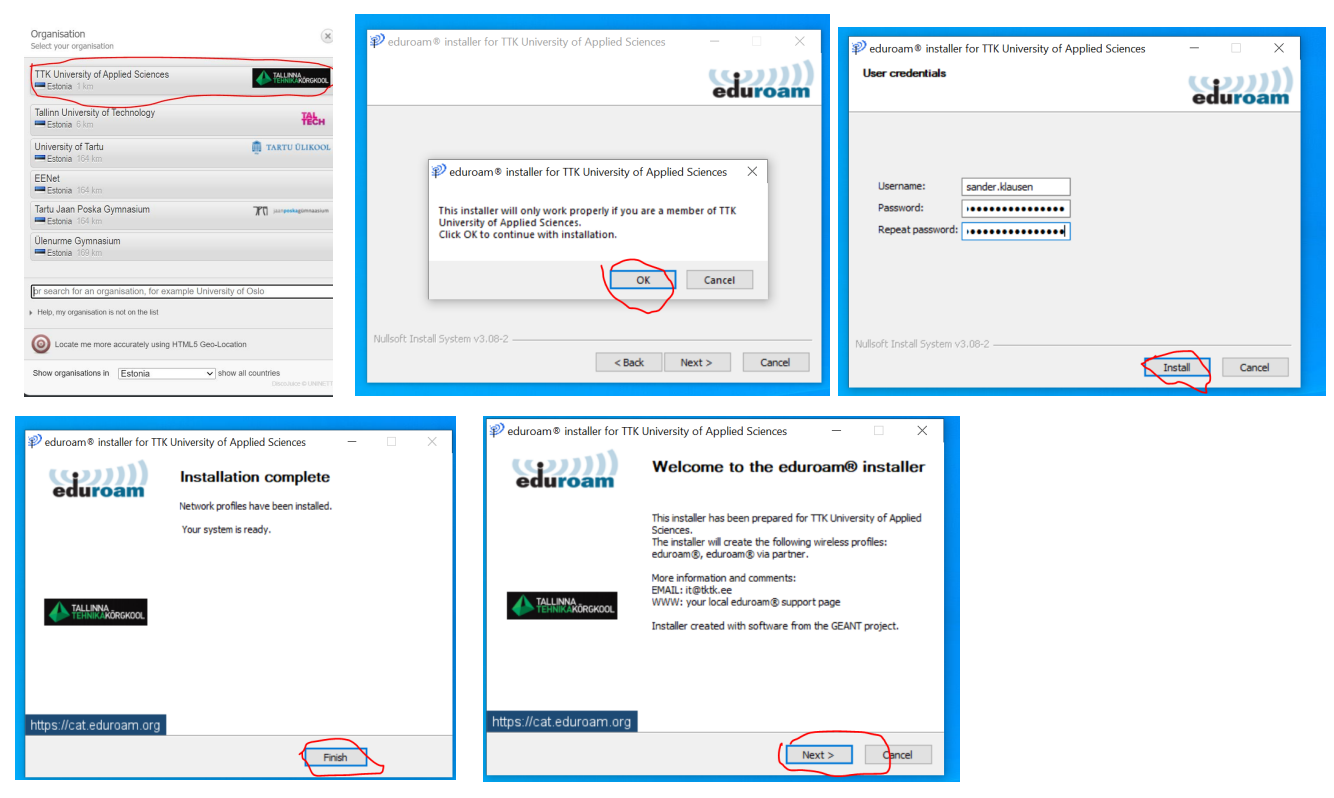

Windows arvutis tuleb Eduroam'iga ühendamiseks valida Eduroam'i wifi võrk.

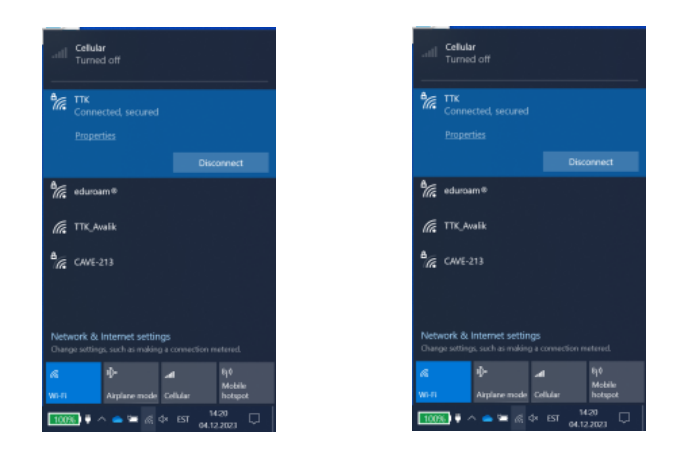

Mac'i puhul tuleb samuti alla laadida konfiguratsioonifail. Käivitage see ning peale seda vajutage õunamärgile ning edasi System settings. Peale seda tuleb otsingusse panna "profiles". Valida sealt "eduroam" ning klikkida "install". Nüüd ta küsib kasutajanime ja parooli. Seal tuleb sisestada oma TTK kasutajanimi ning TTK parool. Edasi küsitakse arvuti enda parooli. Eduroam wifi ühendamiseks valige ülevalt äärest wifi ikoonil ning võrkude nimekirjast valida võrk "eduroam".

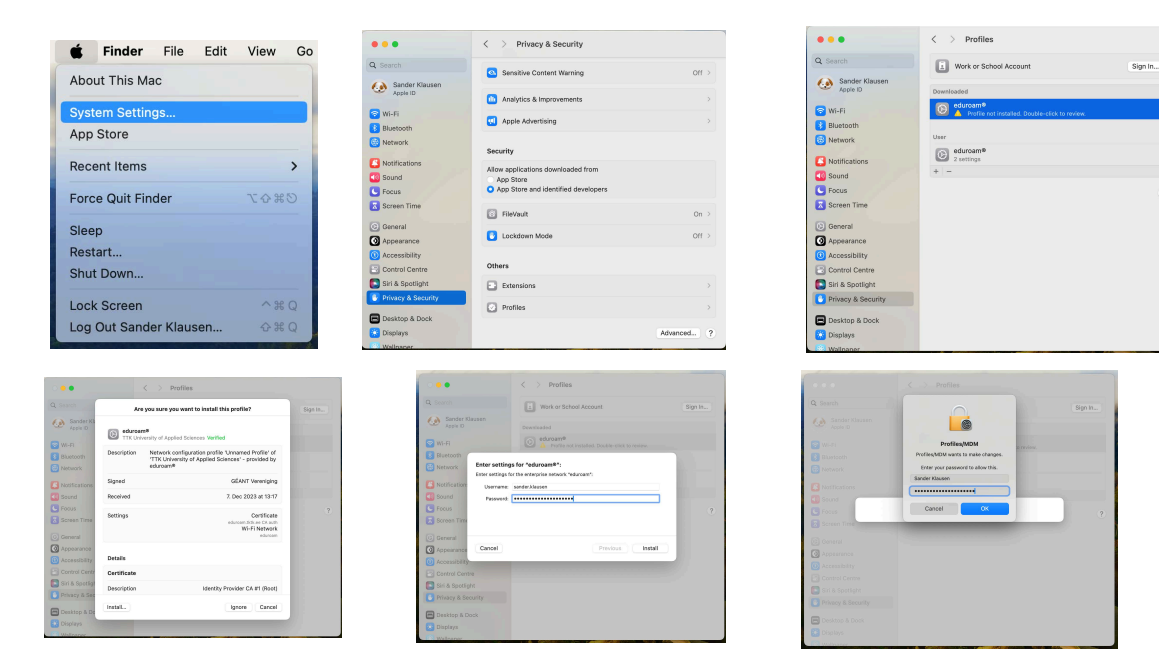